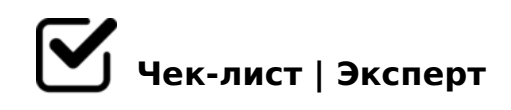

# **Огненный связка Телеграм + Facebook + Instagram**

Запустить рекламную кампанию на Facebook не очень легко, особенно для начинающих. Необходимо иметь налаженный процесс создания объявлений, чтобы не тратить на это лишнее время. Здесь вам обязательно пригодится наш чек-лист по настройке контекстной рекламы в соц.сети, советы которого выручат даже опытных онлайнмаркетологов.

# **Чек-лист по таргетированной рекламе в Facebook**

#### Правильно оформить демографический таргетинг

*Напишите список демографических сегментов, на которые вы хотите ориентироваться или убедитесь, что вам ясно, на кого хочет ориентироваться ваш Телеграм канал* 

### Создайте обьявления

*Фейсбук не позволяет сохранять объявления без отправки на премодерацию.Поэтому лучше отправить на проверку одну версию объявления по каждому социальному сегменту во время подбора и составления.*

#### Создать копию объявления

*Заголовок, картинка и «тело» объявления должны сочетаться, чтобы пройти премодерацию. Опять-таки, подбор релеватных изображений и написание убедительных копий объявлений сильно влияет на более высокий CTR.*

#### Выбрать кампанию

*Если вы создаете ваши объявления через веб-интерфейс, нажмите «Создать новую кампанию» и убедитесь, что можете выбрать один из двух вариантов бюджета постоянный или изменение вашего дневного бюджета до 1,00 \$. Это позволит вам не тратить лишние деньги.*

## □ Установить ставку и оформить заказ

После демографического таргетинга установите вашу ставку до 0,01 \$. Вы не можете приостановить ваши объявления до тех пор, пока не разместите заказ. Такая низкая ставка гарантирует, что ваши объявления не будут отображаться и тратить драгоценный бюджет.

#### □ Повторить предыдущие шаги

Найдите в правом углу страницы зеленую кнопку «Создать объявление» и смело ее нажимайте. Пройдите все шаги, пока вы можете приостановить кампанию с объявлением для каждого сегмента.

#### □ Провести А/Б тестирование

Работа онлайн-маркетолога не дает ему право на личное мнение и, если он хочет что-то предложить, он должен подкрепить это материальными фактами. Тестирование поможет получить реальные цифры, на основе которых вы сможете принять нужные решения.

## Чек-лист Кратива в instagram

#### □ Выделяем предложение

В рекламе для Stories нельзя писать много текста: максимум 3-5 слов. Поэтому важно выделить предложение и сформулировать его кратко, но понятно.

#### $\bigcap$  Utm-метки

Чтобы отслеживать переходы, добавляем utm-метку. Я делаю это через конвертер ссылок с отслеживанием переходов

#### □ Готовим картинки формата Stories

Размер Stories - 1 080 х 1 920 рх. Я делаю картинки в сервисе Canva - он бесплатный, нужно только зарегистрироваться. Будет необходимо разработать три картинки с одинаковым текстом.

Facebook собирает достаточно много данных: •цена клика; •цена просмотра целевой

AB@0=8FK; "G0AB>B0 (A:>;L:> @07 >4=> 8 B> 65 >1JO2;5=85 ?>:070;8 ":>;8G5AB2> :;8:>2; ":>;8G5AB2> C=8:0;L=KE ?>A5B8B5;59. " > utm-<  $0=0$ ;878@>20BL ?5@5E>4K 8 4>AB865=85 F5;59 2 « 5B@8:5». A?>;L7C9 4;O ?@>42865=85 A2>53> B5;53@0<-:0=0;0. #40G8!

 $!$  >740 = > A ? > < > ILN > = ;09 = A5 @ 28A0 '5:-;8 $\frac{\triangle F}{B}$  |  $\frac{s}{r}$  / Ac $\frac{n}{s}$  @ | B ists.expert

[:0: MB> C1@](https://checklists.expert/page/help#white-label)0BL?